# **RETRAIT ET REMPLACEMENT D'UN DISQUE DUR**

**Information importante :** votre système de stockage DAS professionnel de la marque LaCie vous informe en temps réel de l'état général du boîtier et des disques durs. Doté de voyants d'activité, vous pouvez également configurer le système de façon à recevoir des alertes par e-mail (voir la section [LaCie Desktop](http://manuals.lacie.com/fr/manuals/2big-tbt2/lacie-desktop-manager) [Manager](http://manuals.lacie.com/fr/manuals/2big-tbt2/lacie-desktop-manager)). Il est vivement conseillé de régler immédiatement les problèmes correspondant aux avertissements et aux alertes. Si vous ignorez un problème éventuel ou une alerte matérielle urgente, vous risquez d'endommager le DAS de manière irréversible et de perdre une quantité conséquente de données.

# RETRAIT D'UN DISQUE DUR

## Mode RAID FAST

**Information importante :** LaCie décline toute responsabilité en cas de perte de données et ne garantit en aucun cas la sauvegarde des données de la manière suivante.

Si vous retirez un disque dur d'une matrice non protégée lorsque le LaCie 2big est sous tension, **vous risquez de perdre toutes vos données**. Si, après avoir retiré l'un des disques en mode RAID FAST, le voyant situé sur la face avant devient rouge statique, procédez comme suit :

- 1. Pour mettre le périphérique hors tension, appuyez longuement sur le voyant situé sur la face avant ou débranchez le câble d'alimentation du périphérique.
- 2. Éjectez, puis réinsérez, le disque dur correspondant au voyant rouge.
- 3. Attendez 10 secondes et, le cas échéant, branchez le câble d'alimentation sur le périphérique.
- 4. Appuyez sur le bouton lumineux situé à l'avant pour allumer le LaCie 2big.

**Information importante :** si vous ajoutez des disques durs appartenant à la matrice RAID FAST du LaCie 2big dans un autre boîtier ou directement sur un ordinateur, vous risquez d'altérer les données.

#### RAID SAFE

Vous pouvez remplacer un disque dans une matrice protégée lorsque le périphérique est sous tension sans perdre de données. Ce processus, appelé « permutation à chaud », intervient en cas de défaillance d'un disque dur dans une matrice protégée (voir la section [Voyants et bouton d'alimentation lumineux](http://manuals.lacie.com/fr/manuals/2big-tbt2/led) pour plus d'informations sur l'état général).

#### RAID JBOD

En mode JBOD, chaque disque dur est traité séparément. Ainsi, le retrait d'un disque dur équivaut à déconnecter un disque dur standard de type « Plug and Play ». Avant de retirer un disque dur, assurez-vous d'éjecter ses volumes de votre ordinateur. Pour connaître la marche à suivre pour éjecter un disque dur, voir la section [Démontage de votre disque.](http://manuals.lacie.com/fr/manuals/2big-tbt2/unmounting)

Si un disque n'est pas retiré correctement, il est probable que les deux volumes soient désinstallés au même moment. Toutefois, le volume correspondant au disque dur en place doit réapparaître.

# REMPLACEMENT D'UN DISQUE DUR

Le voyant situé à l'avant vous indique l'état d'une matrice RAID.

- Bleu statique : bon état général du RAID.
- Rouge clignotant (mode SAFE uniquement) : état dégradé du RAID.
- Rouge statique : RAID cassé.

Le voyant correspondant au disque dur défectueux devient rouge ou s'éteint, ce qui vous permet d'identifier le tiroir à remplacer. Les voyants sont situés sur la partie supérieure du tiroir.

**Information importante :** en cas de défaillance d'un disque dur ou de pièce défectueuse, veuillez contacter votre revendeur LaCie ou l'assistance technique LaCie. S'ils sont toujours sous garantie, les boîtiers LaCie 2big, les disques et les pièces présentant des défaillances doivent être remplacés par des pièces de rechange équivalentes LaCie. L'installation de disques et de pièces de marque tierce annulera la garantie.

#### RAID SAFE : dégradé ou cassé

En cas de configuration RAID SAFE dégradée, l'un des disques durs est défectueux et la protection RAID n'est pas effective. Les données restent cependant intactes sur le disque dur en bon état. Vous pouvez donc continuer à utiliser le périphérique. La protection RAID devient effective après installation du disque dur de rechange et synchronisation des données de la matrice.

En cas de système SAFE RAID cassé, les deux disques durs sont défaillants ou un disque dur est tombé en panne en cours de synchronisation RAID. Toutes les données sont perdues si le RAID est cassé.

### Retrait du disque dur défaillant

**Information importante :** NE PAS retirer le disque dur défaillant avant d'avoir reçu le disque dur de rechange de LaCie. Les deux tiroirs de disque doivent rester dans le boîtier afin d'assurer une parfaite circulation de l'air.

**Attention :** les disques durs peuvent chauffer en cas d'utilisation continue du produit. Soyez prudent lors de l'ouverture d'une baie de disque et du retrait d'un disque dur.

1. Placez votre doigt à l'endroit prévu sur la partie supérieure de la poignée de la baie de disque, puis tirez doucement vers vous.

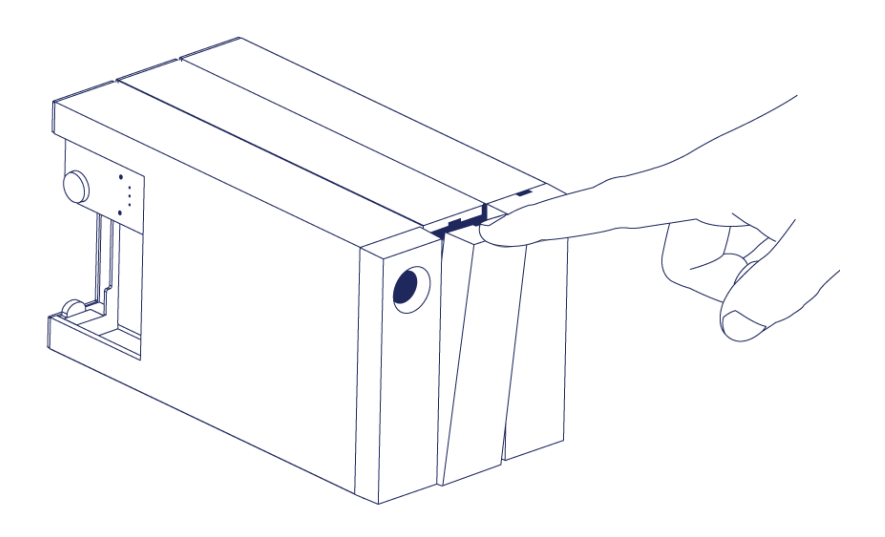

2. Saisissez la poignée du tiroir et dégagez délicatement le disque dur. Placez le tiroir du disque dur sur une surface plane et lisse.

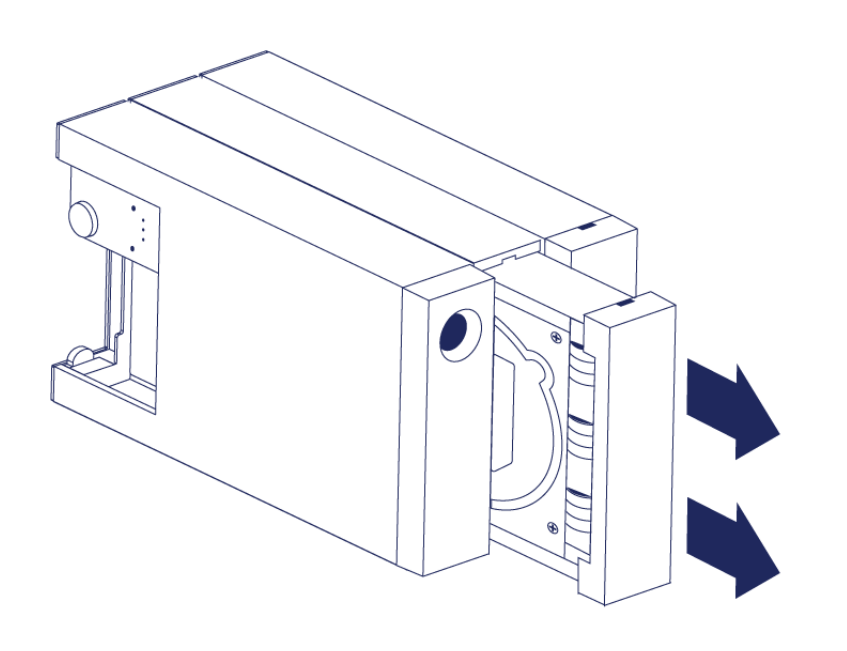

### Installation du disque dur de rechange

**Information importante :** en cas de défaillance d'un disque dur au cours de la période de validité de la garantie, celui-ci doit être remplacé par un disque dur de rechange LaCie. Les disques durs de rechange pour le LaCie 2big sont expédiés dans leur tiroir.

Vous pouvez procéder comme indiqué ci-après, que le boîtier soit sous tension ou hors tension.

- 1. Avant de manipuler le disque dur de rechange, assurez-vous d'être correctement relié à la masse afin d'éviter les décharges électrostatiques.
- 2. Insérez délicatement le tiroir du disque dur de rechange dans la baie de disque dur libre. Lorsque le tiroir du disque est quasiment inséré, vous devez sentir une certaine résistance. Poussez doucement la poignée du tiroir jusqu'à ce qu'il s'enclenche.

# ACTIVITÉ APRÈS PERMUTATION D'UN DISQUE DUR

Pour connaître le comportement du RAID après permutation d'un disque dur, reportez-vous au tableau suivant :

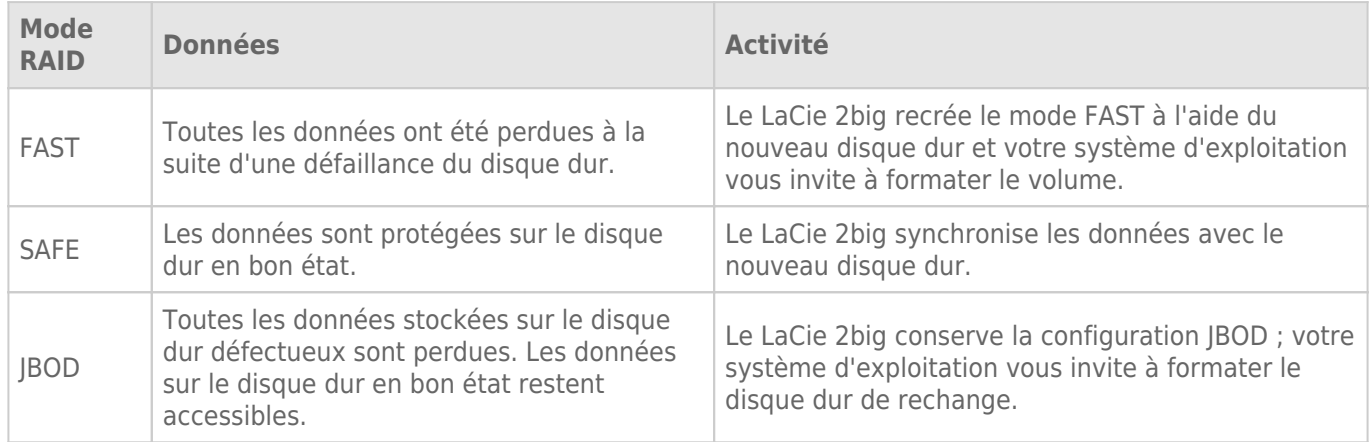

## Temps de configuration du RAID

Le tableau suivant indique une estimation du temps de configuration du RAID.

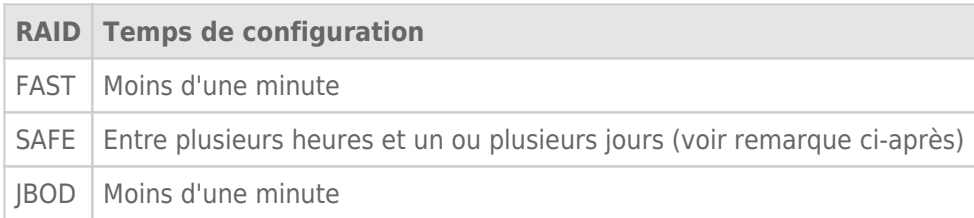

La durée de synchronisation en mode RAID SAFE dépend de la capacité totale des disques durs. Bien que le processus de synchronisation puisse prendre plusieurs heures, vous pouvez commencer à utiliser le volume immédiatement. Pour ce faire, il convient de l'initialiser à l'aide de l'utilitaire de disque de votre système d'exploitation (voir la section [Formatage](http://manuals.lacie.com/fr/manuals/2big-tbt2/formatting)).

La synchronisation RAID risque d'affecter le niveau de performances.

#### Mise hors tension automatique et synchronisation RAID SAFE

En règle générale, le LaCie 2big s'éteint à l'arrêt de l'ordinateur. Cependant, le périphérique reste allumé s'il est en cours de synchronisation RAID SAFE.